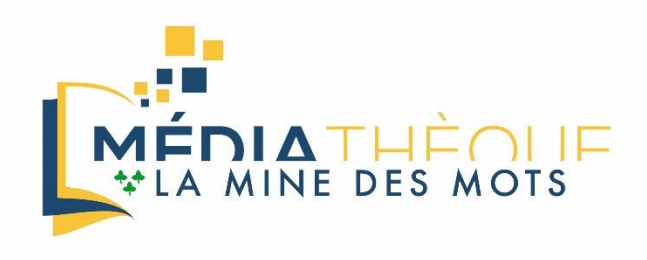

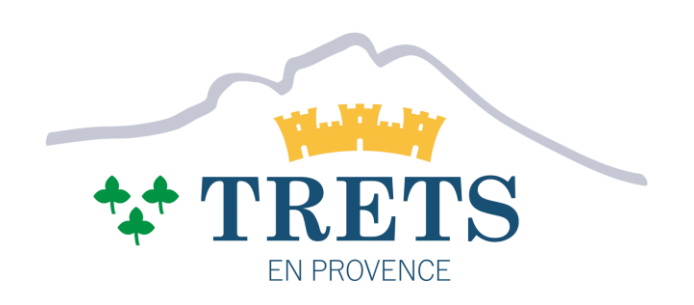

## **LE WIFI PUBLIC EST DISPONIBLE À LA MÉDIATHÈQUE, VOICI LES ÉTAPES À SUIVRE POUR POUVOIR EN PROFITER**

## Activer le WIFI et se connecter au réseau "WIFI-MEDIATHEQUE"

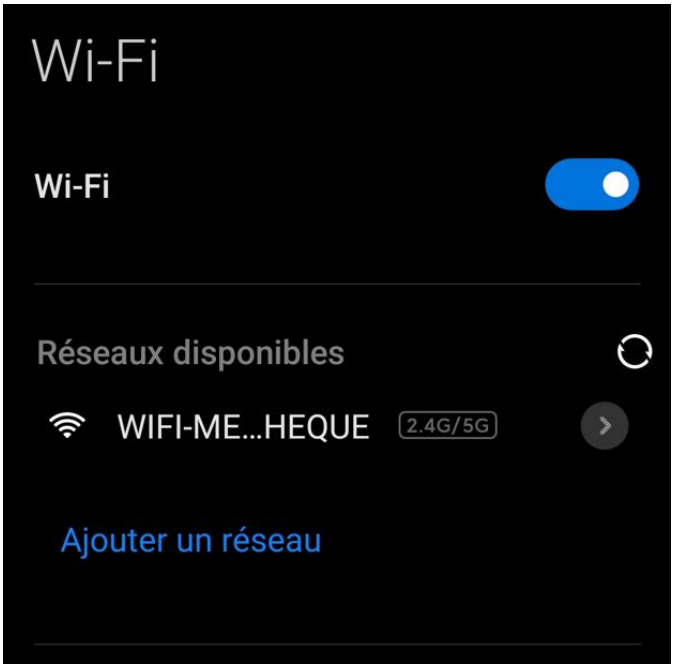

Dans les paramètres de votre téléphone mobile, activer le WIFI si cela est nécessaire puis sélectionner le réseau "WIFI-MEDIATHEQUE" pour s'y connecter.

Une page de connexion devrait ensuite automatiquement s'ouvrir.

Si ce n'est pas le cas une notification de ce type (image ci-dessous) devrait apparaitre.

Appuyez dessus pour ouvrir la page de connexion.

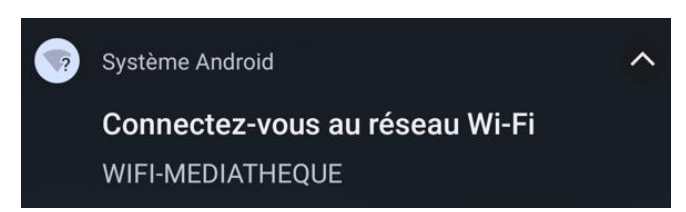

## Activation du WIFI de la Médiathèque depuis le portail de connexion

Une fois connecté au réseau WIFI de la Médiathèque deux solutions sont disponibles pour l'activation du WIFI.

### Première solution : identifiant WEBKIOSK

La Médiathèque de la ville de Trets offre un accès à l'outil numérique via des ordinateurs dans la salle multimédia. L'identifiant et le mot de passe pour pouvoir accéder à ce service peuvent être utilisés pour se connecter au WIFI.

Si vous n'en possédez pas et que vous souhaitez en avoir, rapprochez-vous du personnel de la Médiathèque qui vous indiquera les démarches nécessaires pour obtenir ces identifiants.

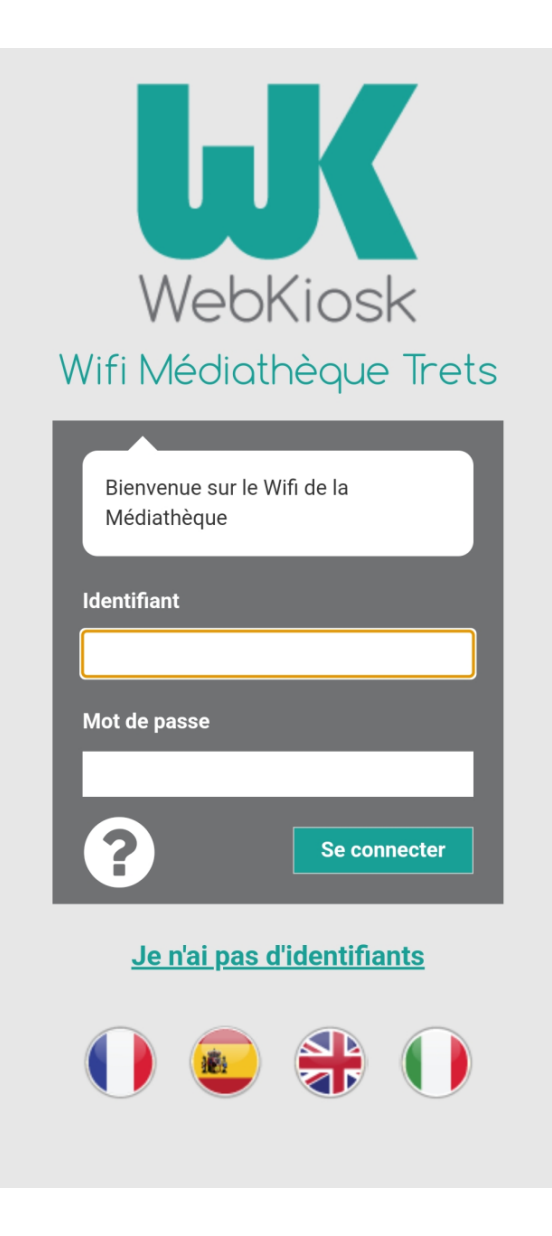

#### Deuxième solution : numéro de téléphone mobile

Vous pouvez vous connecter grâce à votre numéro de téléphone mobile, pour ce faire :

Appuyer sur Je n'ai pas d'identifiants

La page ci-dessous s'affiche, renseigner votre numéro de téléphone et le confirmer.

Puis appuyer sur générer.

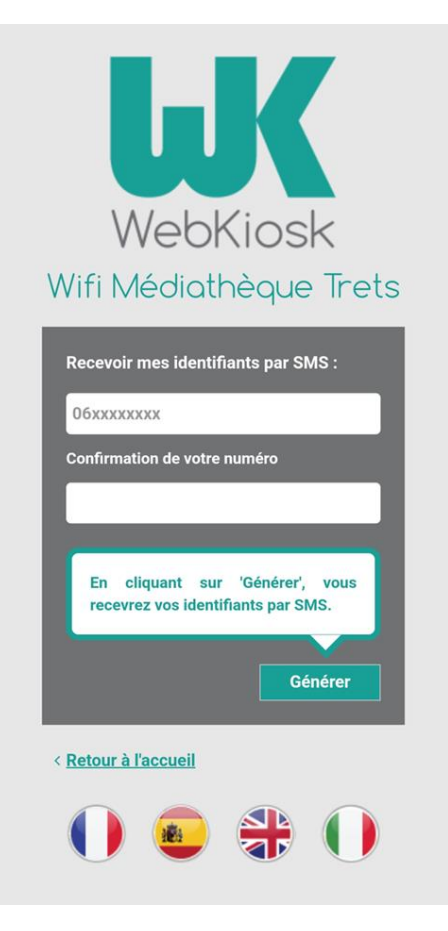

Après quelques instants vous allez recevoir un SMS contenant votre identifiant sous le format « SMSXXXXXXXXXX » et un mot de passe.

PS : votre identifiant sera le mot SMS suivi de votre numéro de téléphone (sans espace)

#### Exemple de SMS reçu :

Votre accès au portail WiFi de la médiathèque de Trets est : et le mot de passe est : **SMS** 443365. Ces accès sont valables pour la journée.

Renseignez l'identifiant et le mot de passe reçus par SMS dans la fenêtre

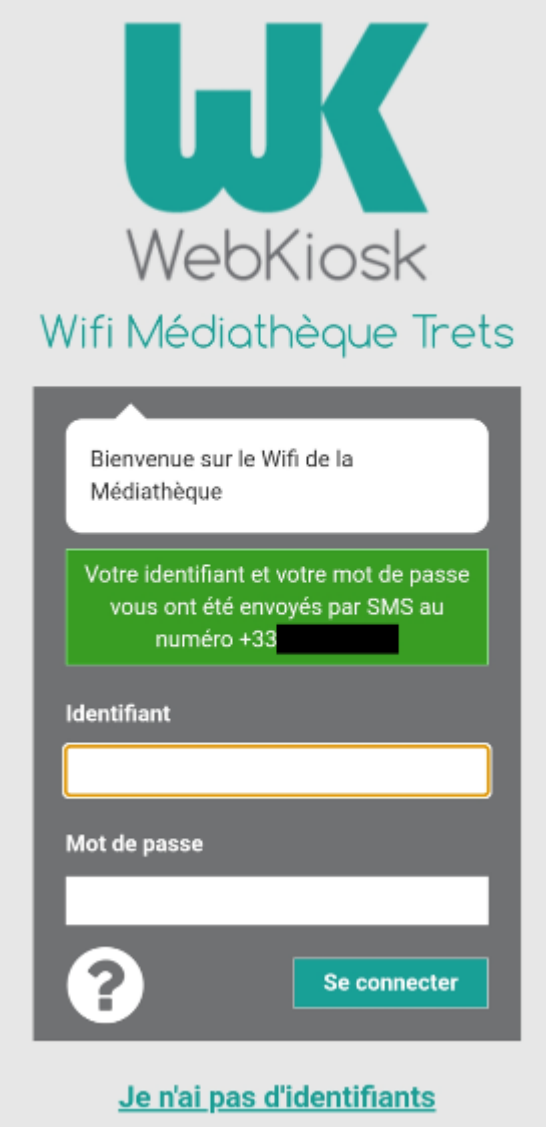

# **Vous pouvez maintenant naviguer sur le net !**